#### *DataTable*

Jspx is providing easy to use and readymade solutions for most of the common web tasks developers face daily. Most frequent task is to provide a search interface for the end user to find certain information in data storage like DB. Jspx provides a solution for this task through the jspx control named DataTable.

This control exposes set of powerful tools like searching, filtering, sorting, selecting, custom rendering, edit, delete and exporting the results in MS excel sheet.

#### **1. Overview**

Jspx is originally meant to connect to Oracle DB and MySQL, however small efforts can help supporting the same functionality on different DB like SQL Server.

Although jspx is using mostly standard HTML tags, to provide extra functionality, it is required to use nonstandard tags. HTML does not provide such a utility to search DB; hence jspx has created new tag DataTable. Jspx is mainly focusing on Declarative code rather than Imperative. For that, all the exposed functionality of the control is controlled from both HTML code and Java code. DataTable attributes are exposing all of characteristic of DataTable.

#### **2. Attributes**

DataTable is non standard HTML tag, some of its attributes are standard and some are not. The following table shows set of these attributes along with their description.

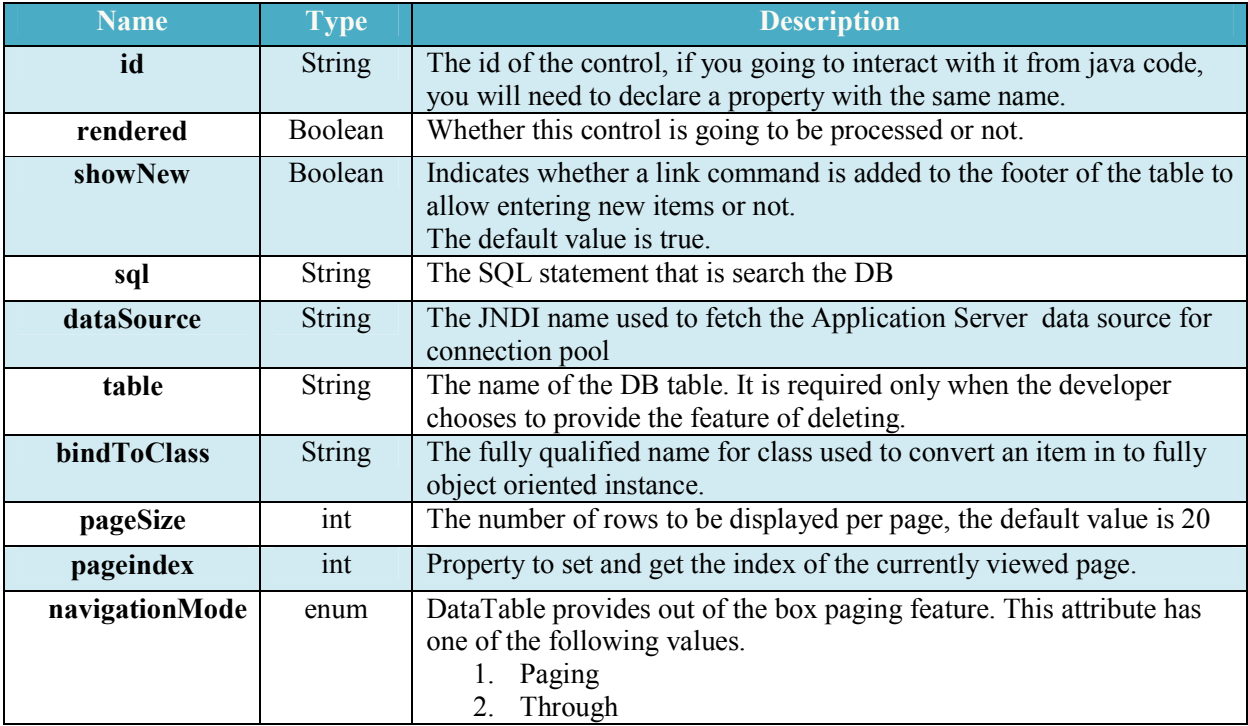

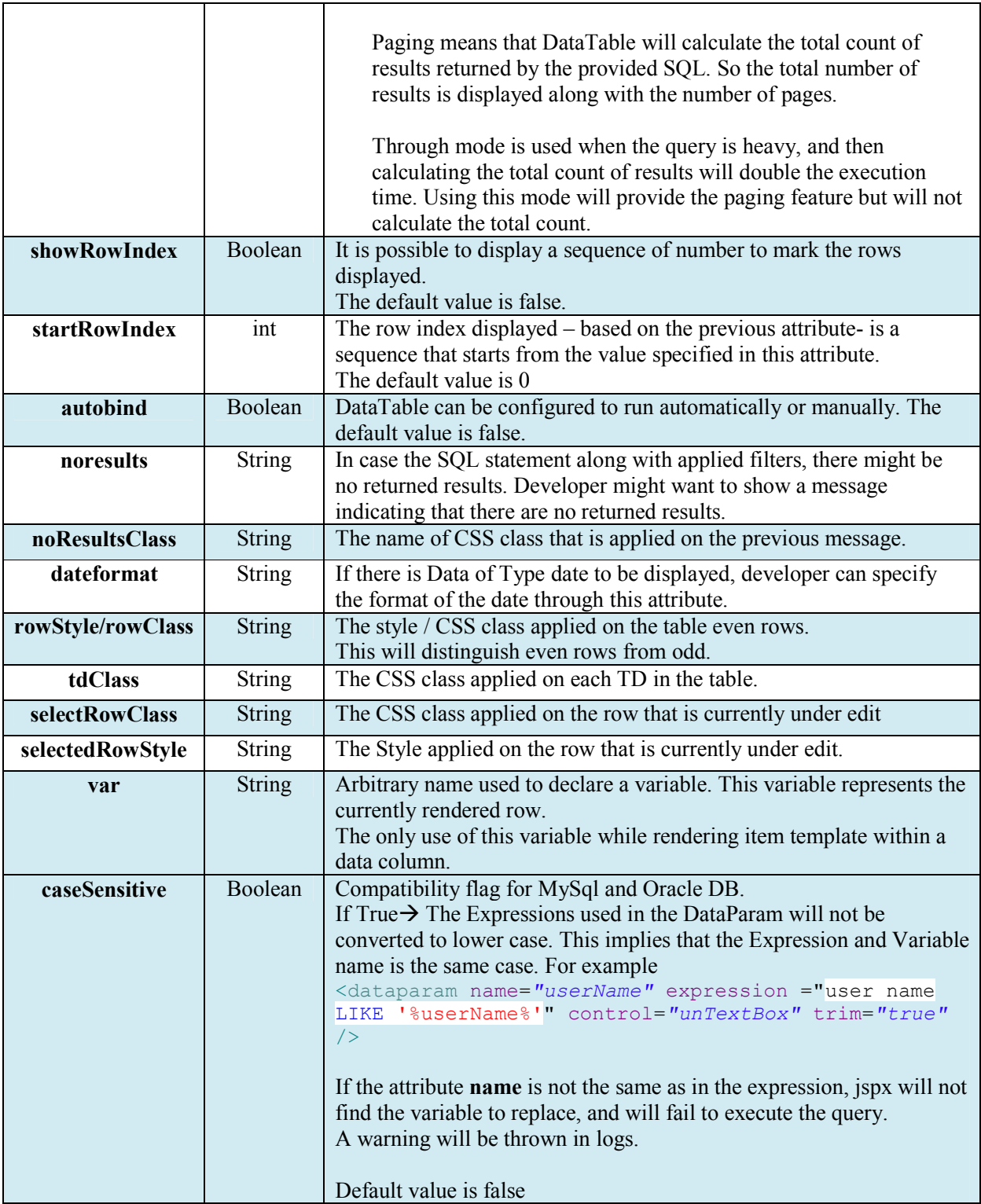

### **3. Child controls**

The above attributes are used to generally control the behavior of the DataTable. In order to control the displayed columns and applying filtering, the child controls are used to control the extra features.

#### **3.1. DataParam Controls**

Most of the common tasks when providing searching feature are about filtering form. Where end user filters and limits the search criteria to narrow the search results. DataParam controls are used to provide this functionality.

It is imported to initially prepare the SQL statement to be parameterized. So later on in the data binding phase, these parameters are replaced with the collected values out of the filtering form.

Let's consider the following use case.

Your web site provides a page to search over the subscribed users. A simple filtering form is used to filter the search results as the following:

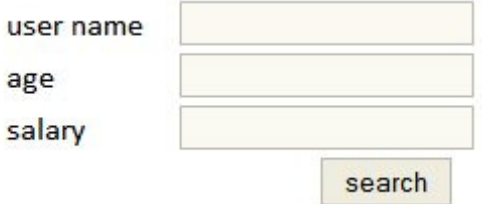

Assuming there is a DB Table named Users, the SQL statement will be

```
SELECT * FROM users WHERE user_name LIKE '%userName%' AND salary = userSalary
AND age = userAge
```
Where (userName, userSalary, userAge) are parameters will be replaced with values collected from different resource.

Of course when end user enters a data in one the fields, the SQL should be updated. But if the end user did not enter anything the whole results should be displayed.

In order to do this requirement jspx provides a control named DataParam.

Data Param is used to collect information from different resources to replace a parameter in the SQL.

For example, DataParam can be

```
<dataparam name="userName" expression ="user_name LIKE '%userName%'" 
control="unTextBox" trim="true" />
```
The following attributes are used to control the filtering operation.

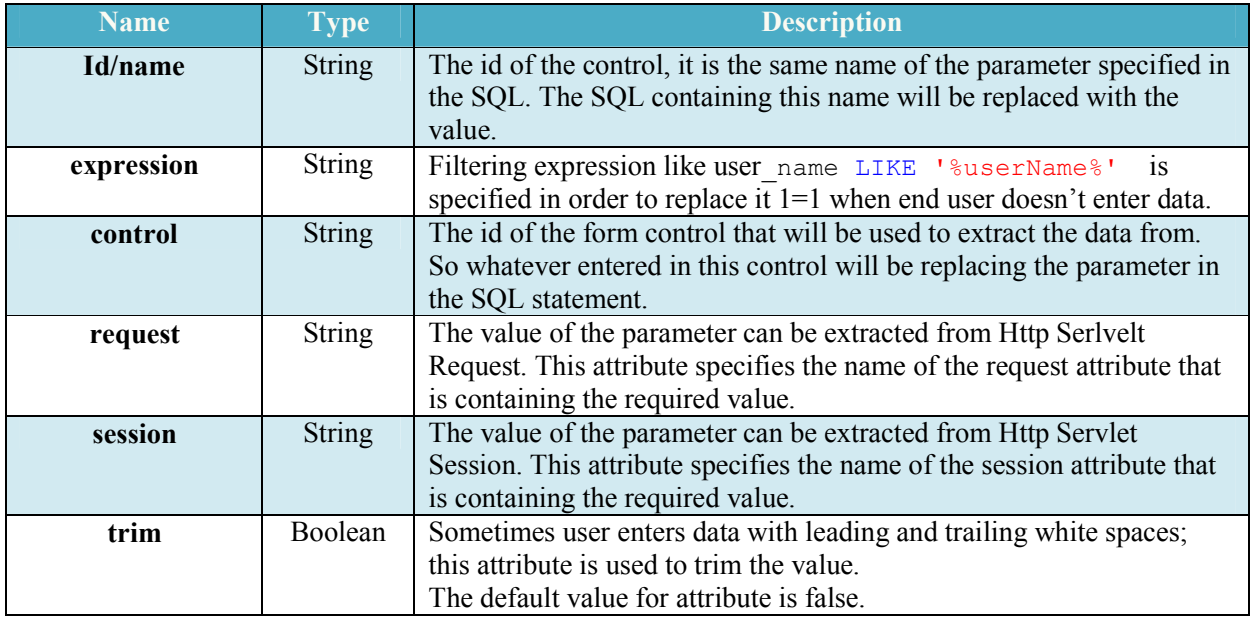

The final SQL statement that is used to search DB considering the end user choose to search users with name like 'amr' and age equals 30 without a specific salary .

SELECT **\*** FROM users WHERE user\_name LIKE '%amr%' AND 1 = 1 AND age = 30

It has to be noted that the replacing of the place holders inside an Expression with the final values is subjected to the attribute **casesenstive** in the DataTable.

#### **3.2. Data PK**

Almost all DB Tables have one or more Primary Key. These special fields are used to uniquely identify a row. Jspx provides a way to declare primary keys and use them while inserting, editing and deleting operation.

PK are either manually inserted or automatically generated. Automatic generation varies based on the type of DB. In Oracle, they can be generated by Trigger or Sequence. On the other hand they can be identity like in MS Access and MS SQL Server. So no value is specified while inserting new records. Also they can be generated as a result of SQL statement. In some cases, PK can be a combination of set of fields. So the one of these PK can be always a fixed value, while the rest of the PKs are dynamically generated.

PKs are important in case of Deleting or editing rows, because the update/delete statement is executed on the field using PK. Otherwise the action will be applied on all rows.

Example on DataPK that can be used on our case

<datapk name=*"id"* />

Where id is the PK column name in the DB Table users.

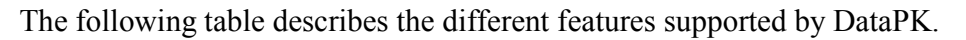

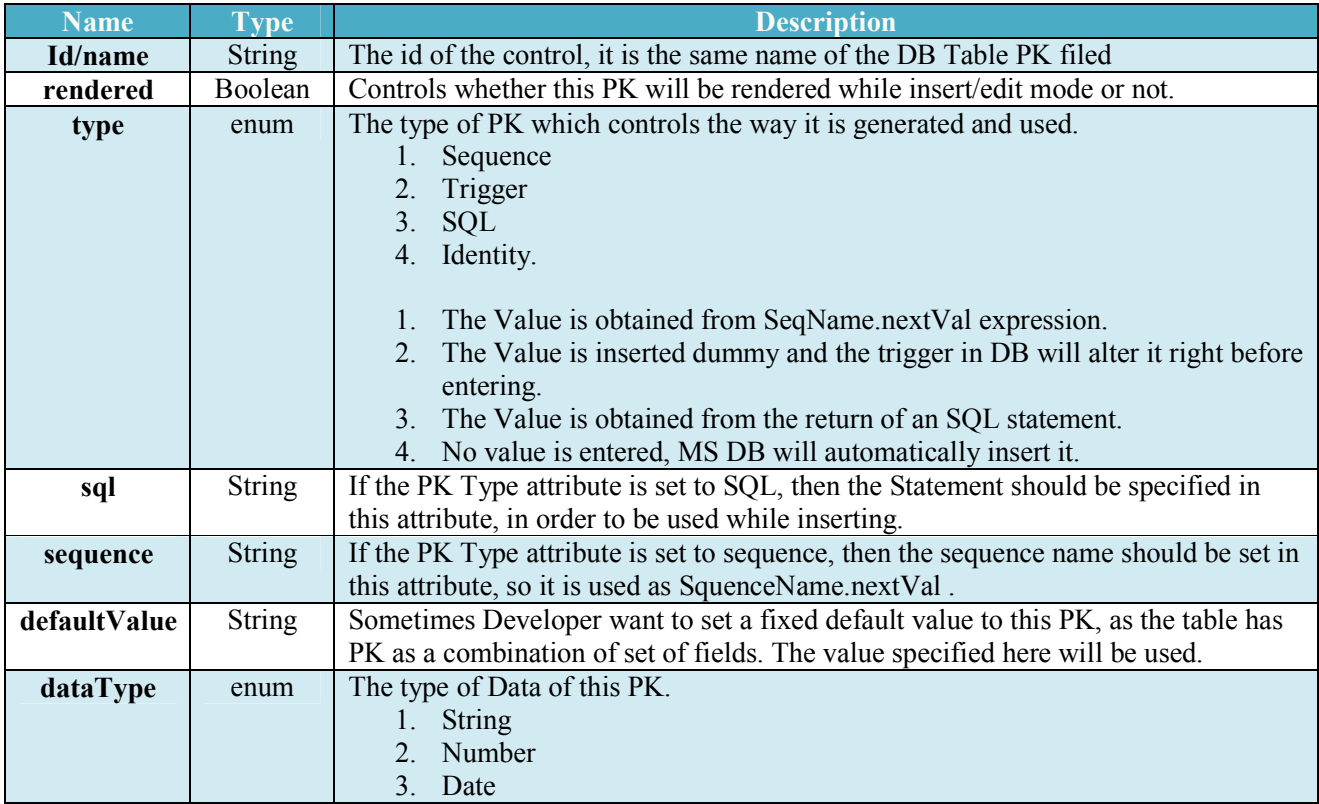

## **3.3. Data Column**

To control the columns to be displayed in the table, jspx provides a control named DataColumn to choose which rows to be rendered.

The order of the DataColumn control within DataTable is the same order from left to right where these columns are displayed.

<datacolumn text="User Name" fieldname="USER\_NAME" type="string" sortable="true" />

The above example shows a data column used to display the Column USER\_NAME from the DB Table USERS

The following is a list of attributes in this control

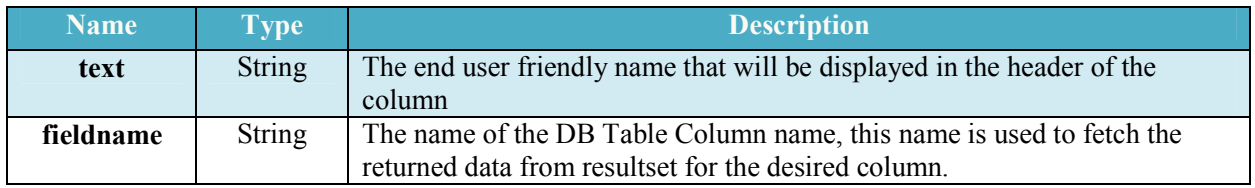

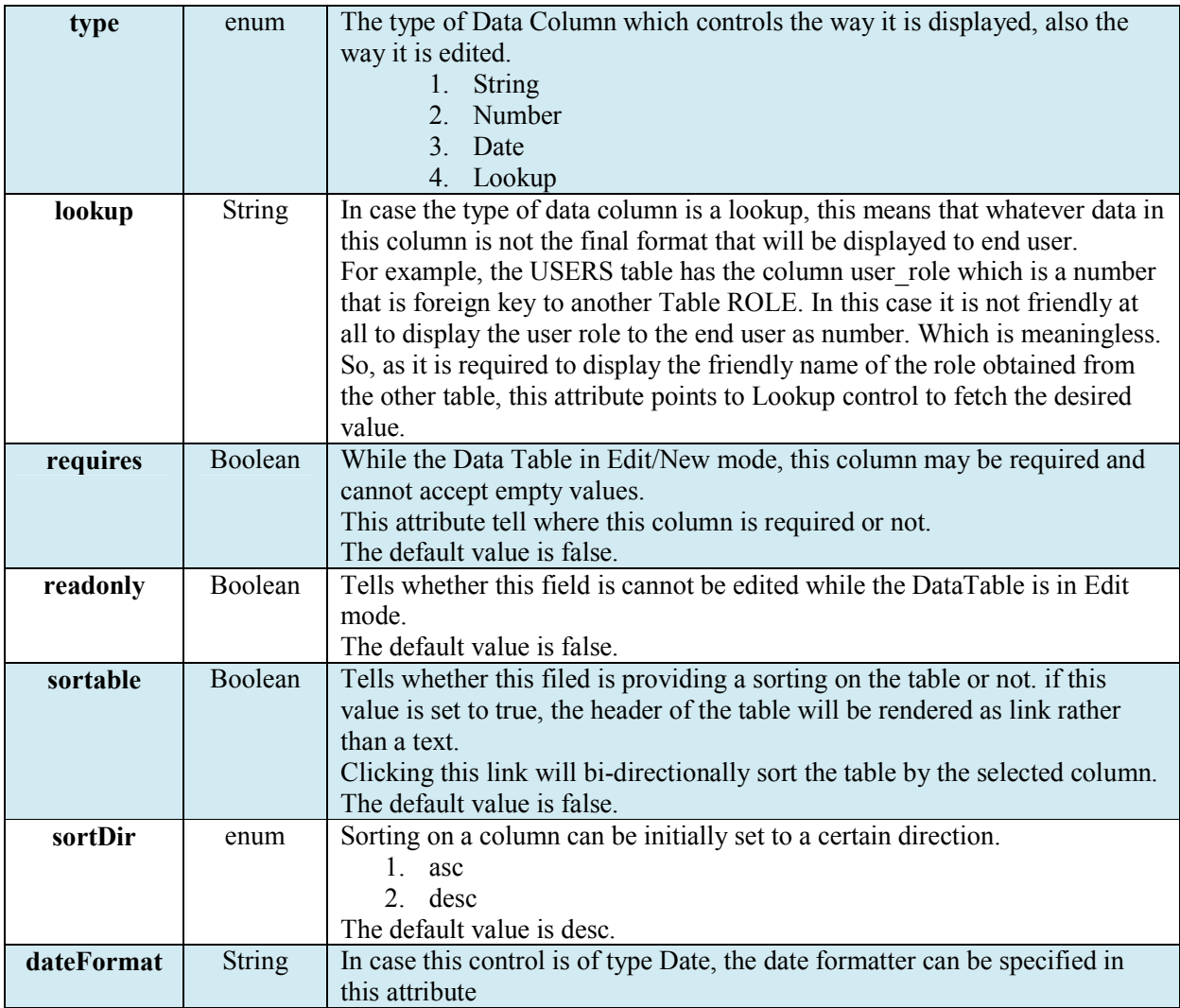

### **3.3.1.ItemTemplate**

Data Columns can also display custom HTML instead of static Text. This feature is supported through the control ItemTemplate. Item Template is a child control for the DataColumn, where custom HTML can be used to display whatever data developer chooses to show.

The following example shows the use of item template to display the user name as a hyperlink to the user profile page instead of just a static text.

```
<datacolumn text="User Name" fieldname="USER_NAME" type="string"
sortable="true" >
     <itemtemplate> 
            <a href="/pages/user/userDetails.jspx?id=${user.id}" style="text-
decoration: underline;" target="_blank">${user.name}</a>
     </itemtemplate>
</datacolumn>
```
From above, we notice the presence of any HTML/jspx controls within the ItemTemplate tag. The real challenge is how insert data obtained from DB in this template. in our case we want the user name column in each row to have a link, but this link requires two pieces information

1. User Name

2. User ID

This information is obtained from the currently rendered row. In order to do that, developer must declare a value in the Attribute var in the DataTable (described above), then uses this var in an EL format to obtain the required data.

For example.<br>S{user.id}

\${user.name}

Where user is the name of the var declared in the DataTable Header. And ID, NAME are the name of the columns returned from the SQL statement.

### **3.4. Data Column Command**

Commonly a table displaying a result coming from DB may provide a set of defined actions on the rendered rows. These action may include (Select, Edit, Delete). Jspx DataTable is providing such functionality through the use of the control DataColumnCommand. The following is an example on the use of this control.

<datacolumnCommand text=*"remove"* confirm=*"are you sure to delete this item?"* type=*"delete"*/>

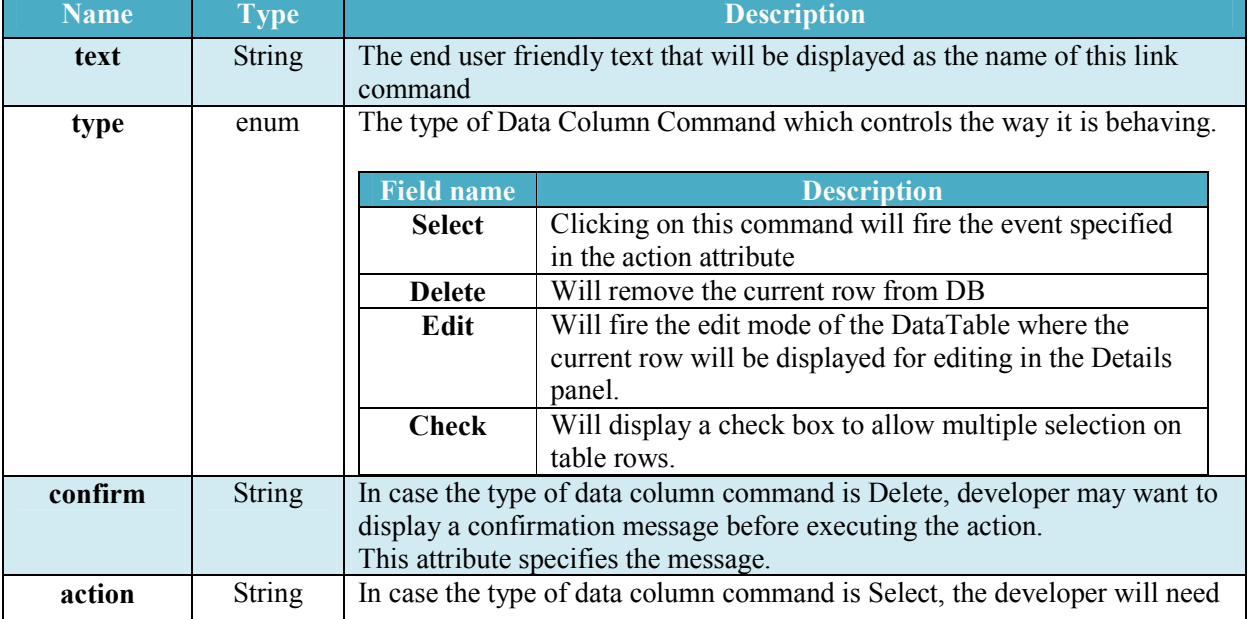

The following attributes are available on this control.

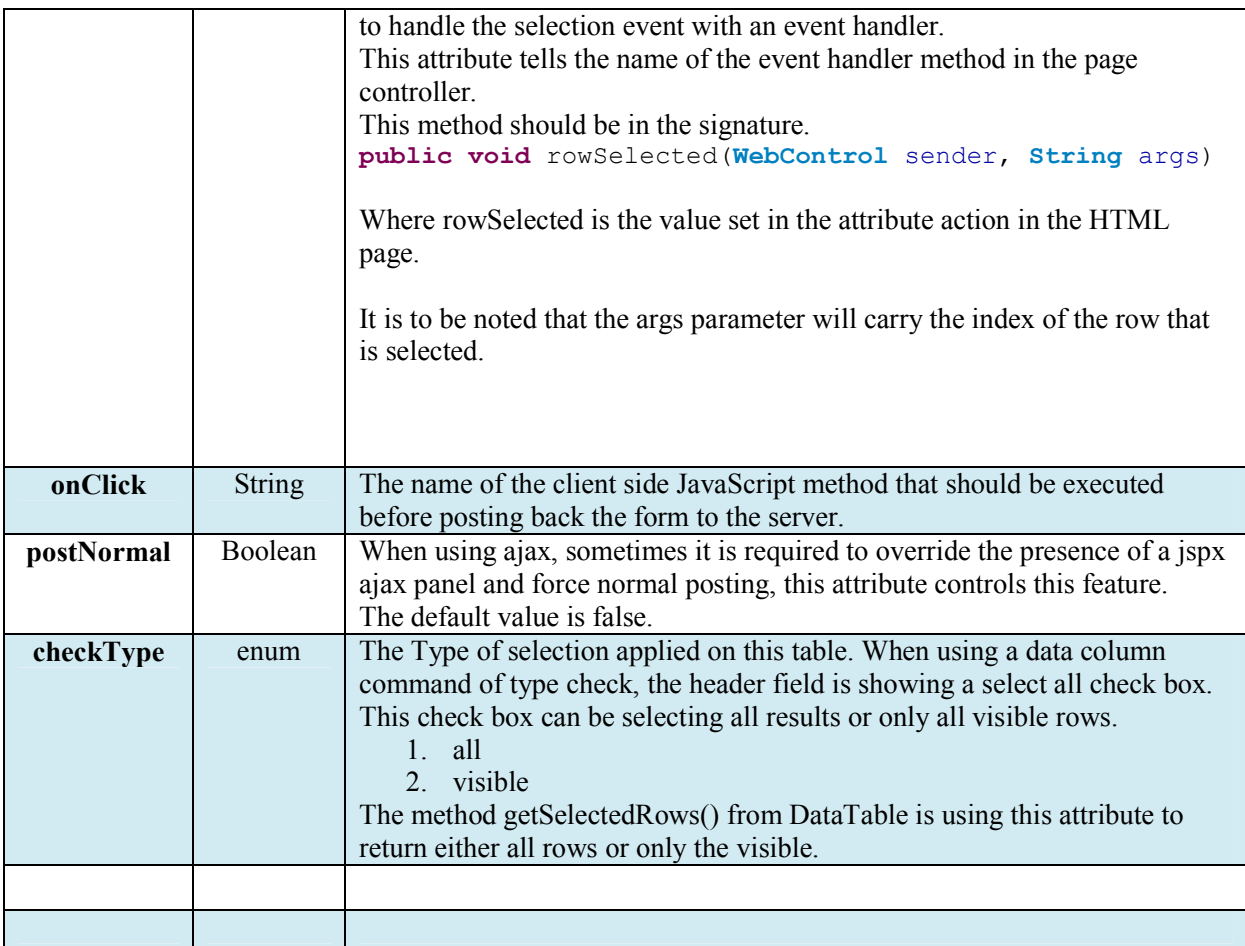

# **3.5. Footer**

DataTable needs a footer layer where the action controls are displayed, including (Insert new item, navigation, export to excel sheet).

```
<footer class="jspxTableFooter" message="Total search results {0} displaying 
page ({1}/{2})" firstcommandtext="first>>" 
      lastcommandtext="last <<" prevcommandtext="previous <" 
      nextcommandtext="next>" newcommandtext="add new user>" />
```
The following attributes are available on this control.

![](_page_7_Picture_164.jpeg)

![](_page_8_Picture_88.jpeg)

Here is the Fickr lke pagination

 $1 \t2 \t3 \t4 \t5 \t6 \t7$ 

The above were the essentials features of one of the most important controls in jspx, more features are always added.